# Reduced File System Usage

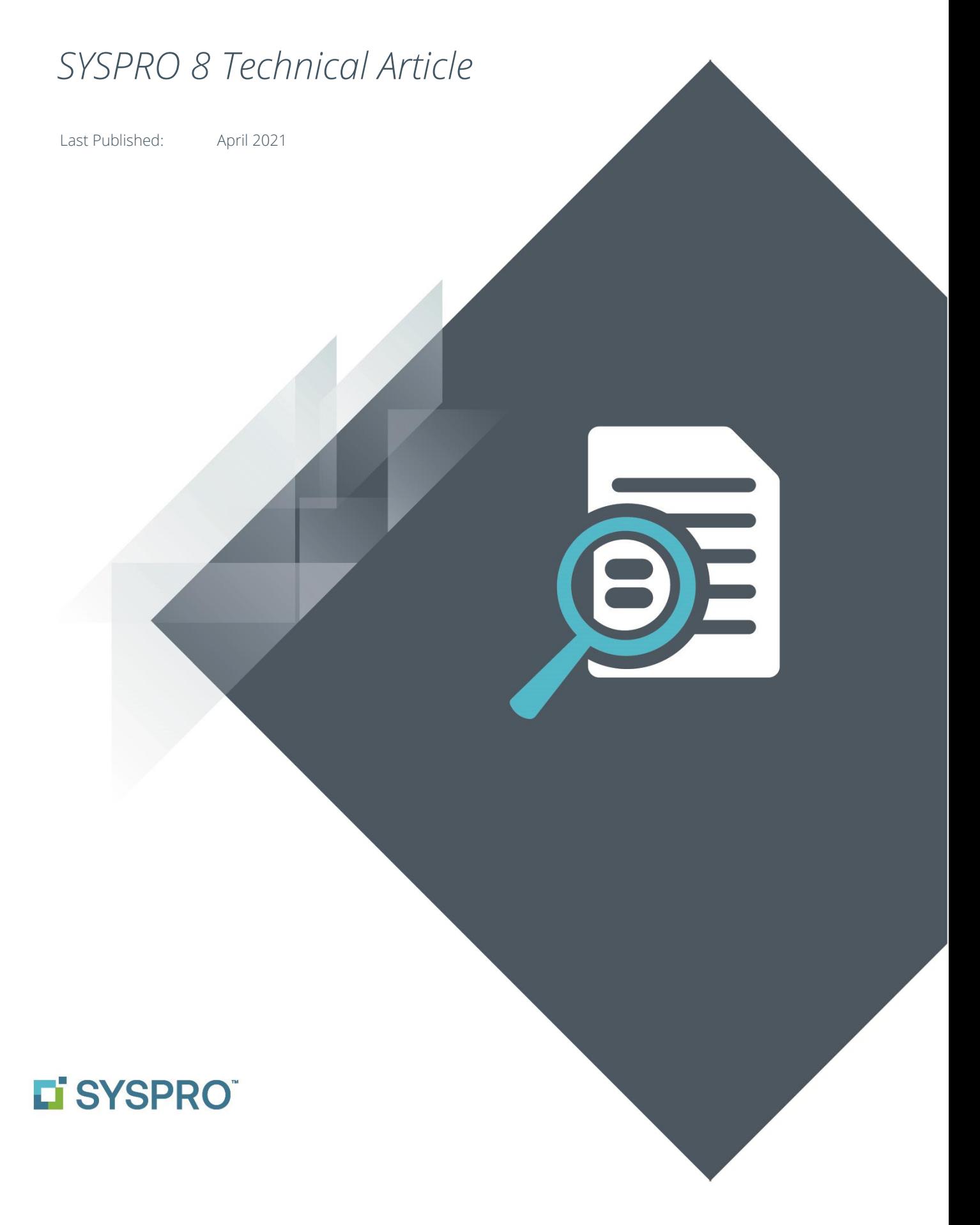

### SYSPRO Help and Reference

Copyright © 2021 SYSPRO Ltd

#### All rights reserved

No part of this document may be copied, photocopied, or reproduced in any form or by any means without permission in writing from SYSPRO Ltd. SYSPRO is a trademark of SYSPRO Ltd. All other trademarks, service marks, products or services are trademarks or registered trademarks of their respective holders.

SYSPRO Ltd reserves the right to alter the contents of this document without prior notice. While every effort is made to ensure that the contents of this document are correct, no liability whatsoever will be accepted for any errors or omissions.

This document is a copyright work and is protected by local copyright, civil and criminal law and international treaty. This document further contains secret, confidential and proprietary information belonging to SYSPRO Ltd. It is disclosed solely for the purposes of it being used in the context of the licensed use of the SYSPRO Ltd computer software products to which it relates. Such copyright works and information may not be published, disseminated, broadcast, copied or used for any other purpose. This document and all portions thereof included, but without limitation, copyright, trade secret and other intellectual property rights subsisting therein and relating thereto, are and shall at all times remain the sole property of SYSPRO Ltd.

## Contents

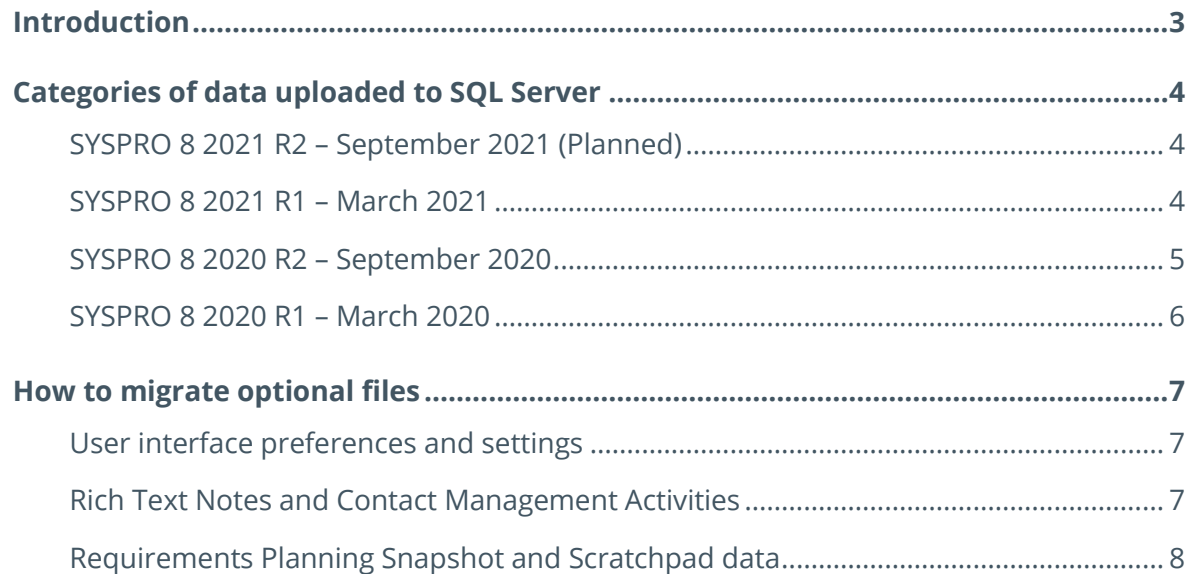

## <span id="page-3-0"></span>Introduction

In SYSPRO 8, most data and configuration information is stored within Microsoft SQL Server.

We are on a journey to reduce file system persistence to a minimum, using SQL Server to store all data and configuration information.

This means that customers migrating from earlier versions of SYSPRO will have all data stored in their \DATA folder, and most from their \WORK folder, uploaded to SQL Server during the upgrade to SYSPRO 8.

During 2020 and 2021, some of the SYSPRO 8 releases have further reduced file system persistence, sometimes optional and other times mandatory. Therefore, the purpose of this document is to provide a guide on the following:

- File categories that have been migrated to SQL Server from the file system.
- **•** In which release the data was migrated.
- **•** Whether the data migration was optional or mandatory. *For optional items a separate topic summarizes how to initiate the migration process.*

The [SYSPRO Help website](https://help.syspro.com/) contains additional Technical Articles that discuss the SYSPRO Database Architecture, how the MRP requirements calculation uses the temporary scratchpad and a topic about ISAM and temporary files in SYSPRO 8.

**Note**: This document relates to SYSPRO 8. However, in **SYSPRO Cloud ERP** environments there are no files persisted to the file system – all items can be considered Mandatory and there is nothing for an end-user to do.

## <span id="page-4-0"></span>Categories of data uploaded to SQL Server

## <span id="page-4-1"></span>**SYSPRO 8 2021 R2 – SEPTEMBER 2021 (PLANNED)**

At the time this document was authored the following two categories were planned for 2021 R2. As with all future developments, this is subject to change. If this is important to you, please review this document closer to the 2021 R2 General Availability release.

*TBD means To Be Decided.*

#### **VBSCRIPTS**

- Original location: **WORK\VBScripts**
- SOL Server table(s):
	- **Systemdb.TBD**
- Mandatory or optional: **TBD**

#### DOCUMENT ARCHIVE

- Original location: **WORK\SRS\_????**
- SQL Server table(s):
	- **Systemdb.TBD**
- Mandatory or optional: **TBD**

## <span id="page-4-2"></span>**SYSPRO 8 2021 R1 – MARCH 2021**

#### DIAGNOSTIC DATA

- Original location: **BASE\Settings**
- SQL Server table(s):
	- **Systemdb.AdmDiagSummary**
	- **Systemdb.AdmDiagDetail**
	- **Systemdb.AdmDiagBlackBox**
- Files uploaded are retained at: **WORK\Diagnostics\Backup**
- Mandatory or optional: **Mandatory**

### RICH TEXT NOTES

- Original location: **WORK\notes**
- SOL Server table(s):
	- **Systemdb.AdmNotepadData**
- Mandatory or optional: **Optional**

#### CONTACT MANAGEMENT ACTIVITIES AND ATTACHMENTS

- Original location: **WORK\CRM** ???? (where ???? is the company id)
- SQL Server table(s):
	- **Companydb.CrmActAttachData**
	- **Companydb.CrmActBodyData**
- Mandatory or optional: **Optional**

### <span id="page-5-0"></span>**SYSPRO 8 2020 R2 – SEPTEMBER 2020**

#### USER INTERFACE PREFERENCES AND SETTINGS

- Original location: **BASE\Settings**
- SOL Server table(s):
	- **Systemdb.SrsSettings**
- Mandatory or optional: **Optional**

#### CUSTOMIZED REPORTS

- Original location: **BASE\ReportingCustomized**
- SQL Server table(s):
	- **Systemdb.SrsReporting**
- **Mandatory or optional: Mandatory**

#### REPORT ARCHIVES

- Original location: **BASE\ReportArchive**
- SQL Server table(s):
	- **Systemdb.SrsReportArchive**
- Mandatory or optional: **Mandatory**
	- Option to defer during update process
	- Must be migrated before accessing archived reports

#### CUSTOMIZED DOCUMENTS

- Original location: **BASE\ReportingCustomized**
- SQL Server table(s):
	- **Systemdb.SrsDocArchiveSel**
	- Systemdb.SrsDocHistory
	- **Systemdb.SrsDocPrinters**
	- Systemdb.SrsDocDocumentType
	- **Systemdb.SrsDocDocuments**
- SQL Server table where Templates are stored:
	- **Systemdb.SrsReporting**
- **Mandatory or optional: Mandatory**

## <span id="page-6-0"></span>**SYSPRO 8 2020 R1 – MARCH 2020**

## REQUIREMENTS PLANNING SNAPSHOT AND SCRATCHPAD DATA

- Original location: **SNAPSHOT (user defined)**
- SQL Server table(s):
	- **Companydb.Mrp\***
- Mandatory or optional: **Optional**

## <span id="page-7-0"></span>How to migrate optional files

### <span id="page-7-1"></span>**USER INTERFACE PREFERENCES AND SETTINGS**

If you wish to persist your user interface preferences and settings in SQL Server:

- 1. Select **Setup Options** from the **Setup** tab of the main menu ribbon bar.
- 2. Navigate to **System Setup > System-Wide Personalization**.
- 3. Enable the **Persist operator UI settings to SQL** option:

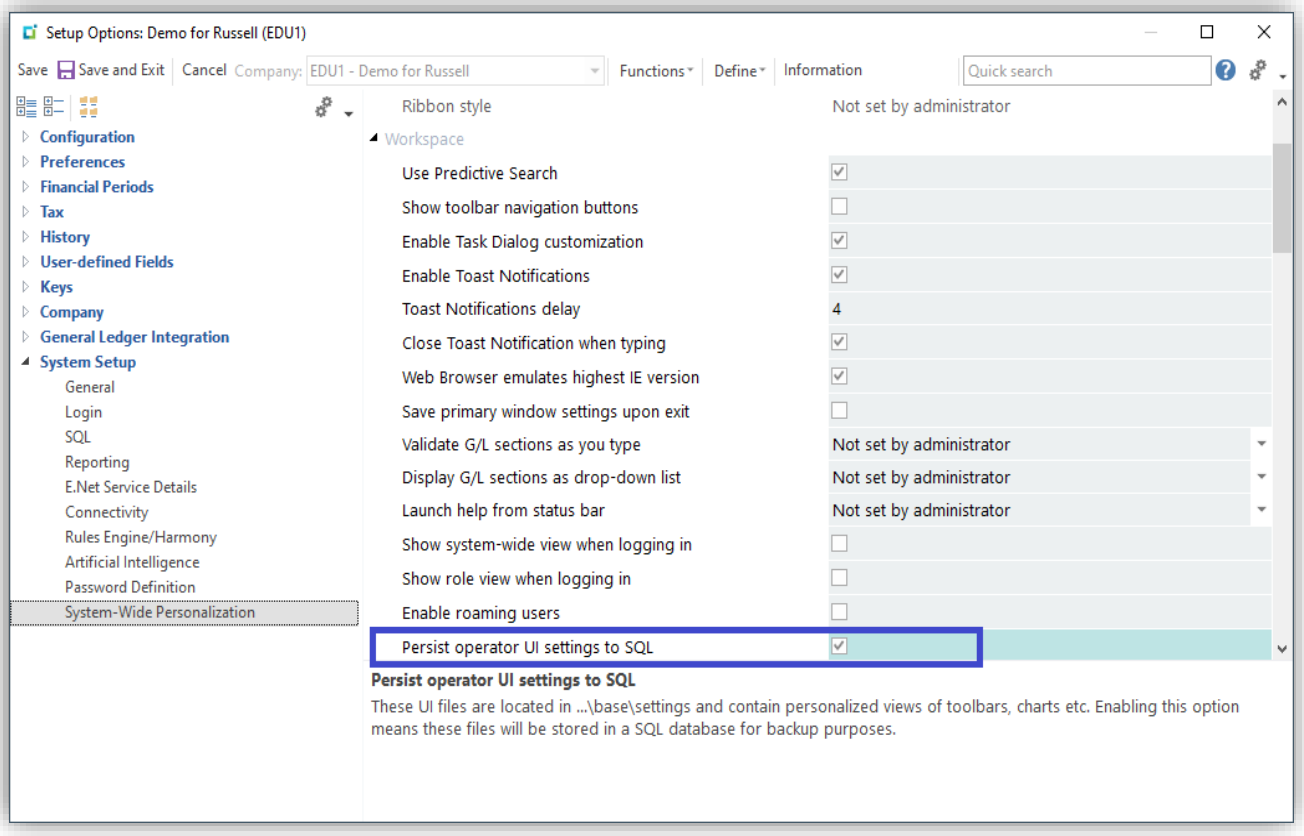

## <span id="page-7-2"></span>**RICH TEXT NOTES AND CONTACT MANAGEMENT ACTIVITIES**

If you wish to persist your Rich Text notes and Contact Management Activities and attachments to SQL Server:

- 1. Select **Setup Options** from the **Setup** tab of the main menu ribbon bar.
- 2. Navigate to the **Functions** drop down menu on the toolbar.
- 3. Select the **Migrate Files to SQL** option. You will then be prompted to confirm the migration process:

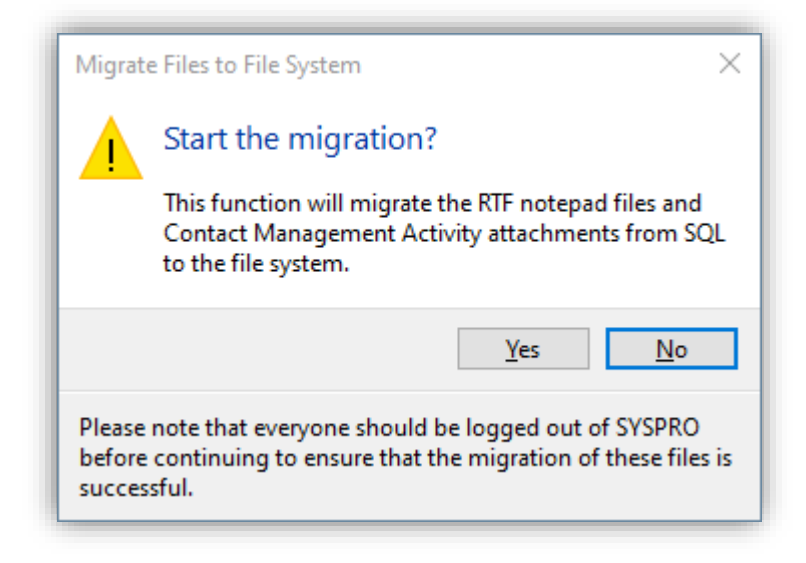

## <span id="page-8-0"></span>**REQUIREMENTS PLANNING SNAPSHOT AND SCRATCHPAD DATA**

To use SQL Server for all working data, deselect the '**Run calculation in legacy mode**' option when running the **Requirements Calculation** program.

See the following document for considerations and additional information:

**SYSPRO Help > Resources > Technical Guides > FAQs > How does the MRP Requirements Calculation use the temporary scratchpad?**

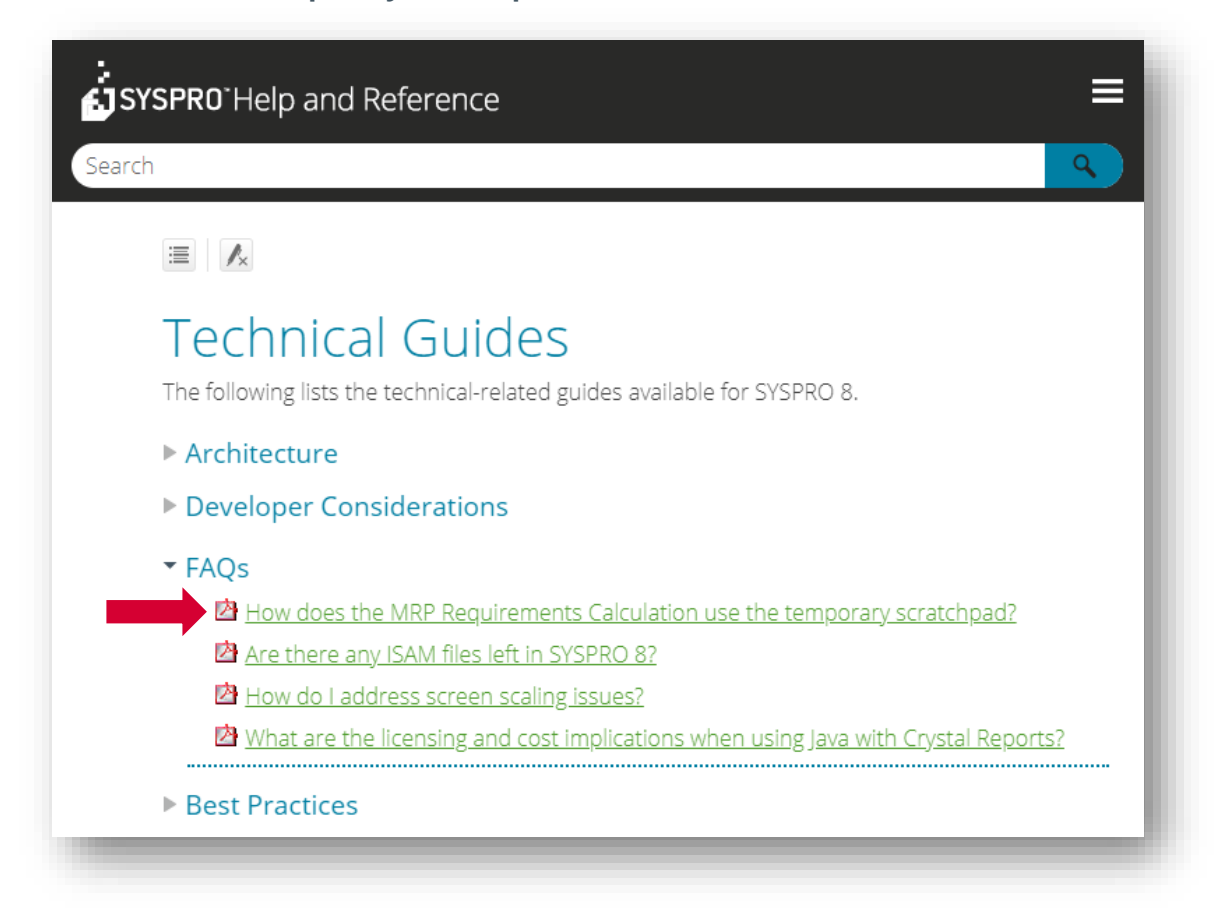

## L'SYSPRO®

### www.syspro.com

Copyright © SYSPRO. All rights reserved.<br>All brand and product names are trademarks or<br>registered trademarks of their respective holders.

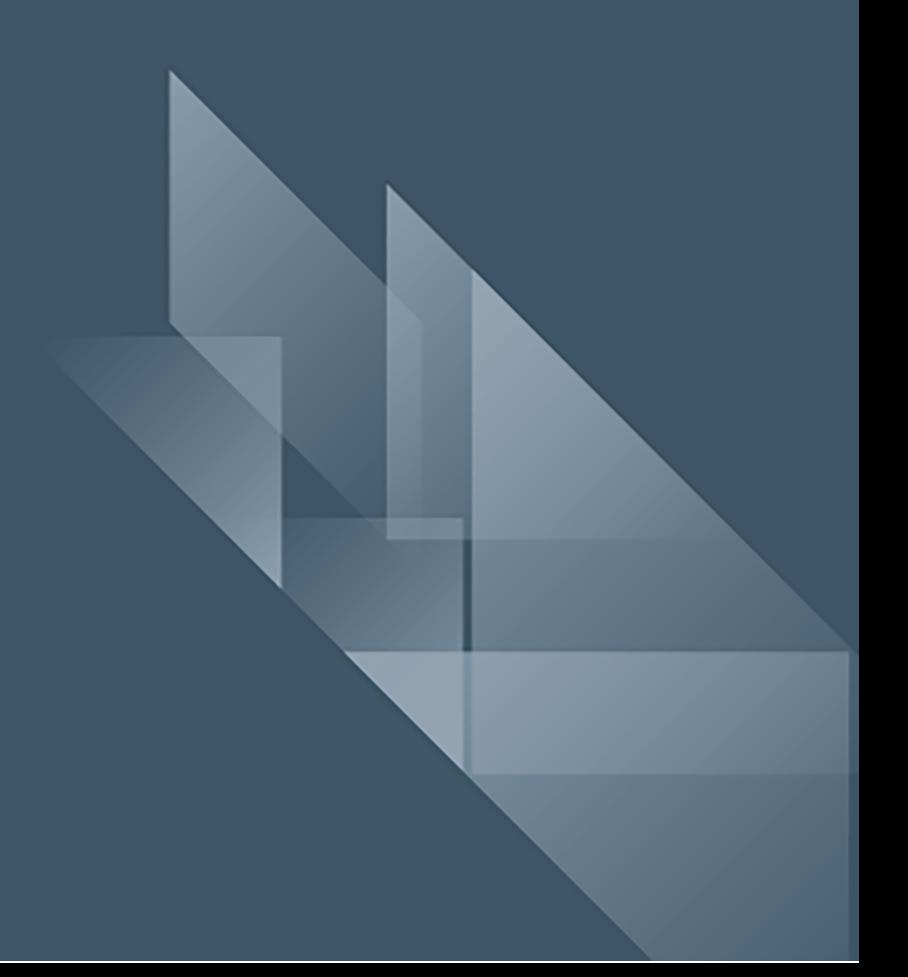